# **Evidência de Testes**

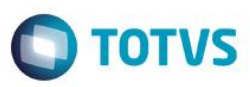

## **Evidência de Testes**

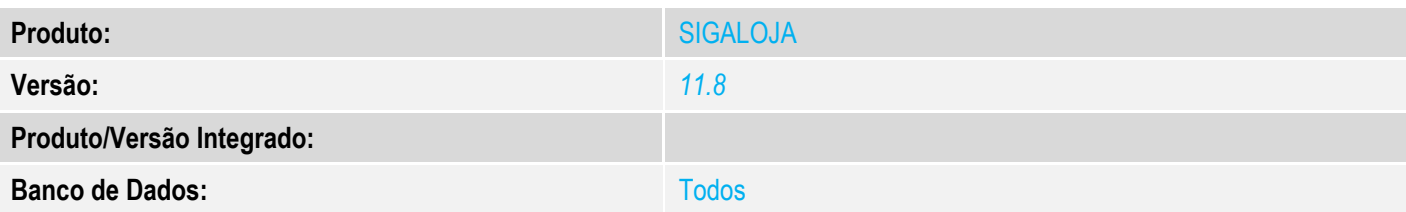

### **1. Evidência e sequência do passo a passo** *[obrigatório]*

#### TOTVS S/A Front Loja Localizar  $\overline{\mathbf{S}}$  $\blacktriangleright$  Eavoritos  $\triangleright$  Recentes  $\overline{\phantom{a}}$  Atualizações (2)  $\frac{1}{2}$  Frente de Lojas (3)<br>Atendimento PDV (9) TOTVS PDV Retaguarda (5)  $\overline{\underline{\mathsf{Con}}}$ sultas (2)  $M$ iscelanea (10)  $A$ juda (3)  $\overline{\mathsf{S}}$ air  $\sqrt{10}$  TOTVS Grupo Totvs 1 / Filial Belo Hor 01/09/2016 TOTVS 2011 Série T Serviços CodeBase Front1180  $\bullet$  $\hat{\mathbf{z}}$ ≏ 1 - Pressione F4 para abrir o caixa

# No SIGAFRT, acessar Atualizações/Frente de Lojas/Atendimento<br>O TOTVS Série T Serviços (Microsiga) 02.9.0023

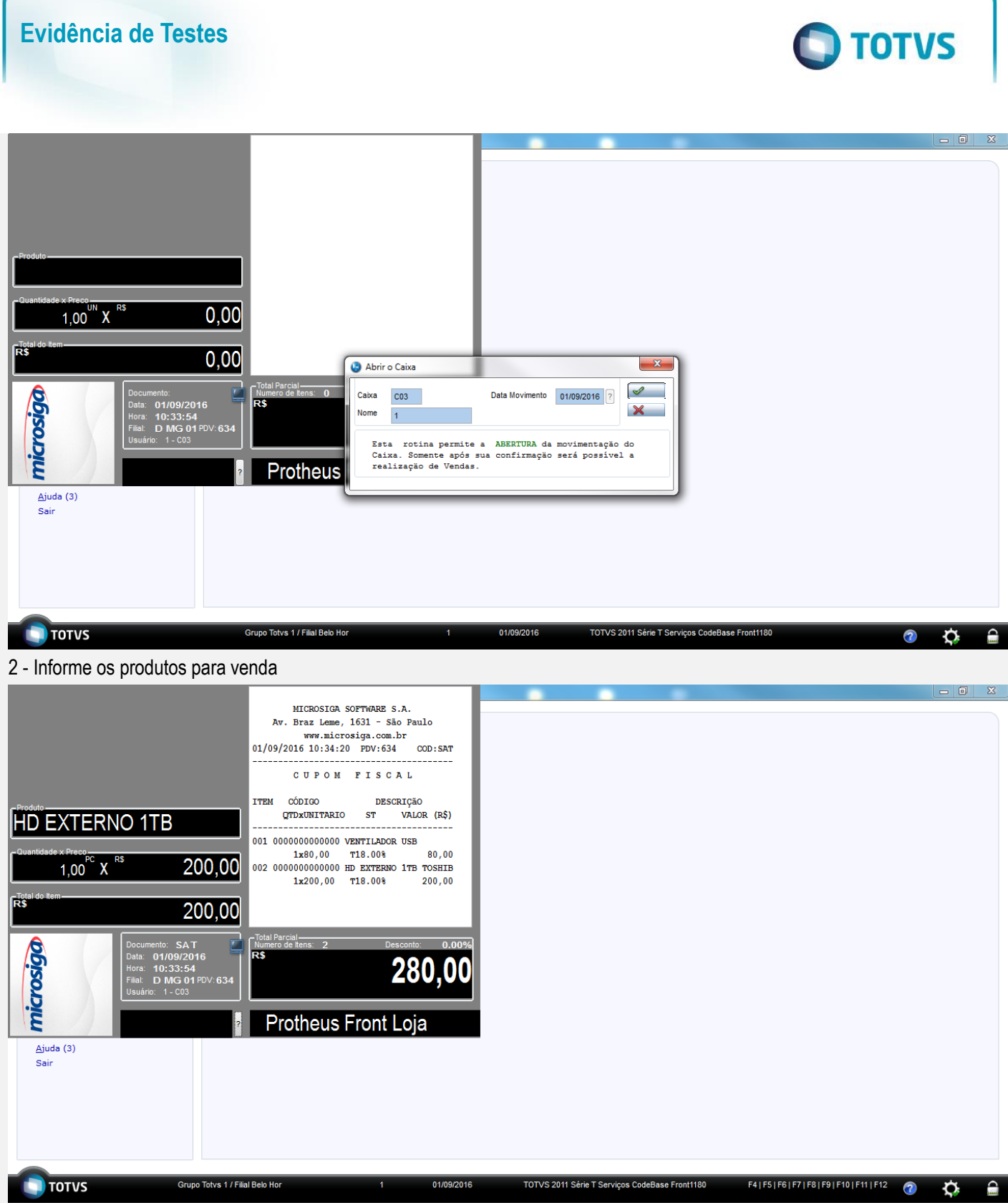

3 - Pressione F9 para ir para seleção de formas de pagamento

Este documento é de propriedade da TOTVS. Todos os direitos reservados.

 $\ddot{\circ}$ 

Este documento é de propriedade da TOTVS. Todos os direitos reservados.

 $\overline{\bullet}$ 

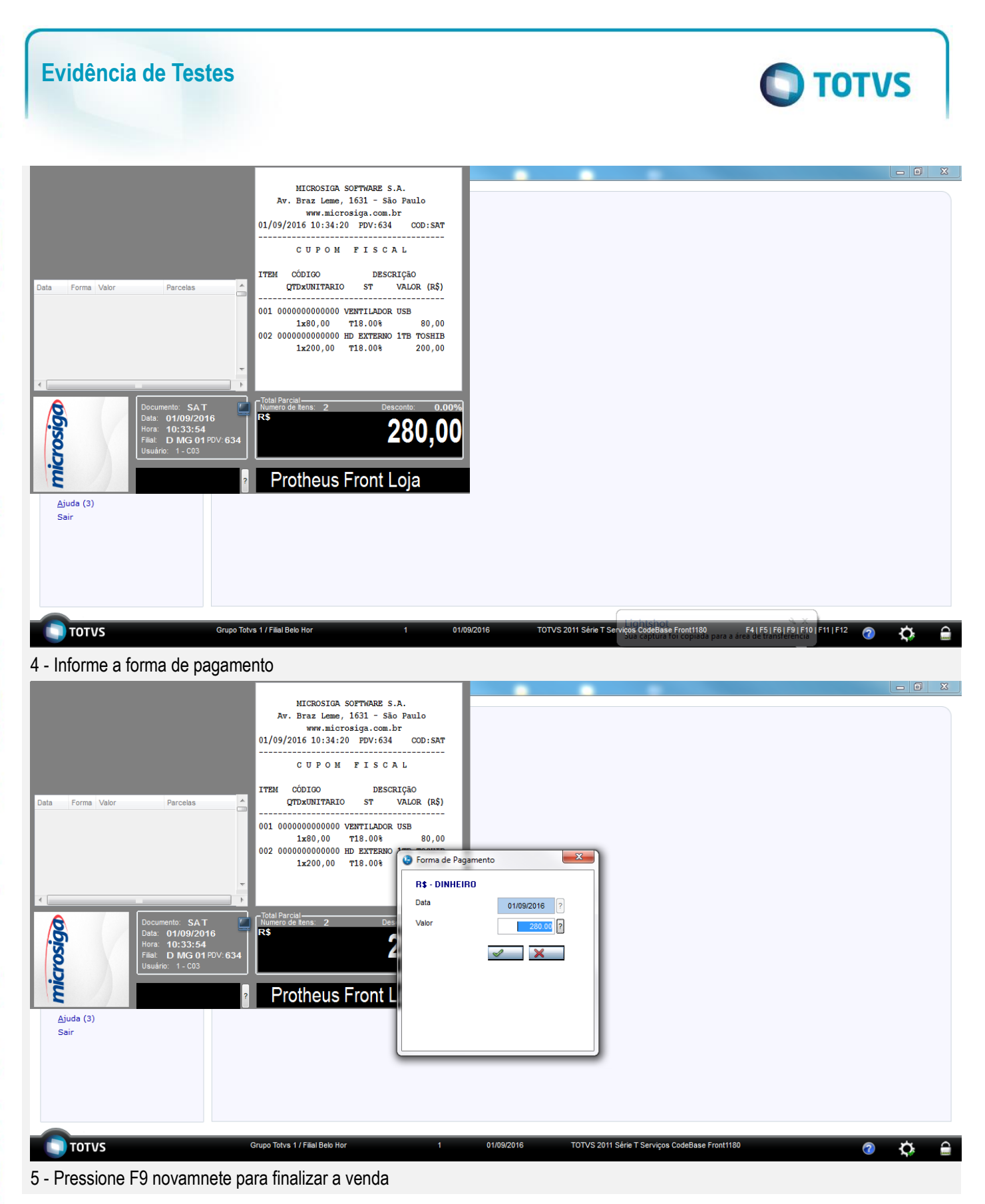

 $\bullet$ 

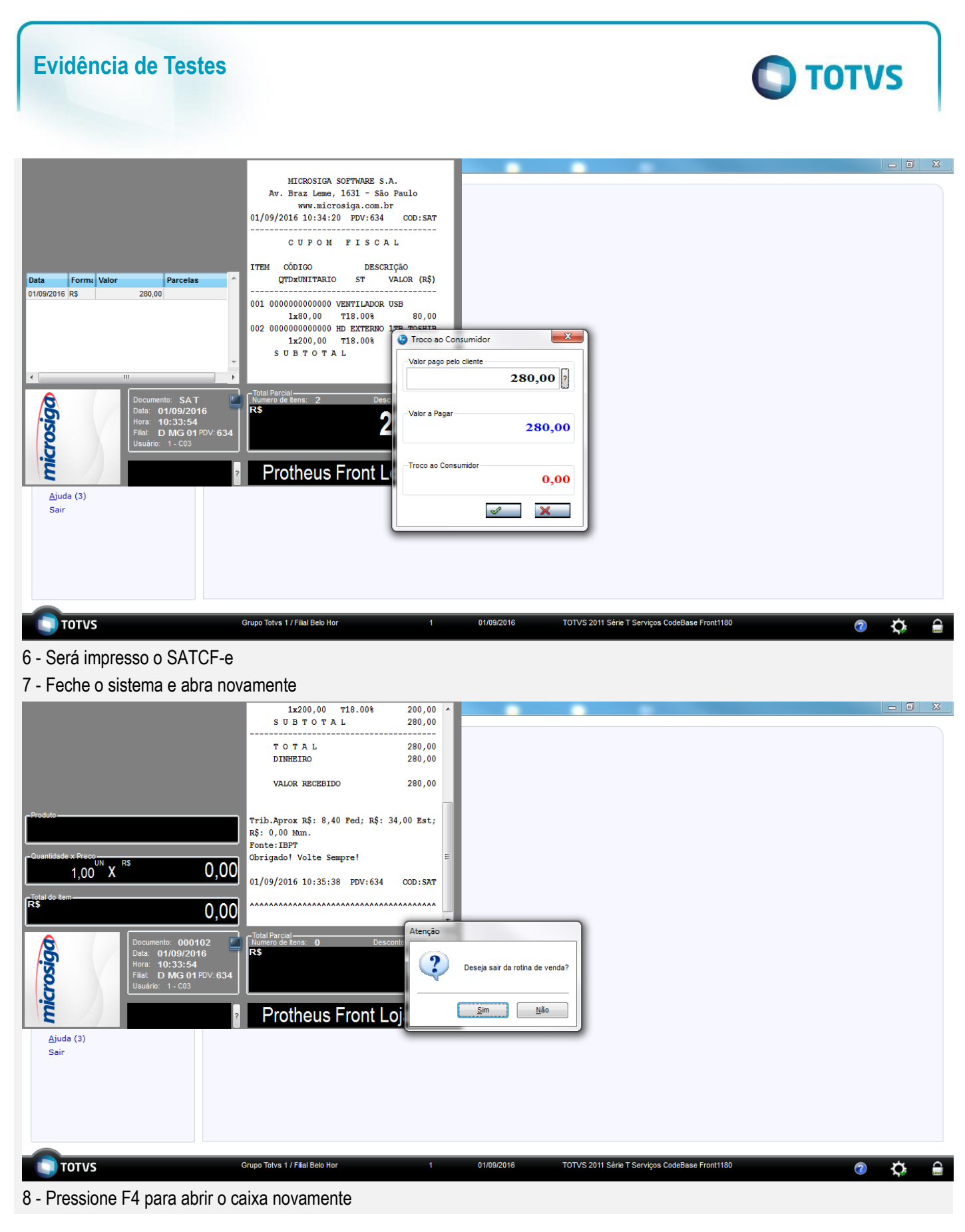

 $\stackrel{.}{\circ}$ 

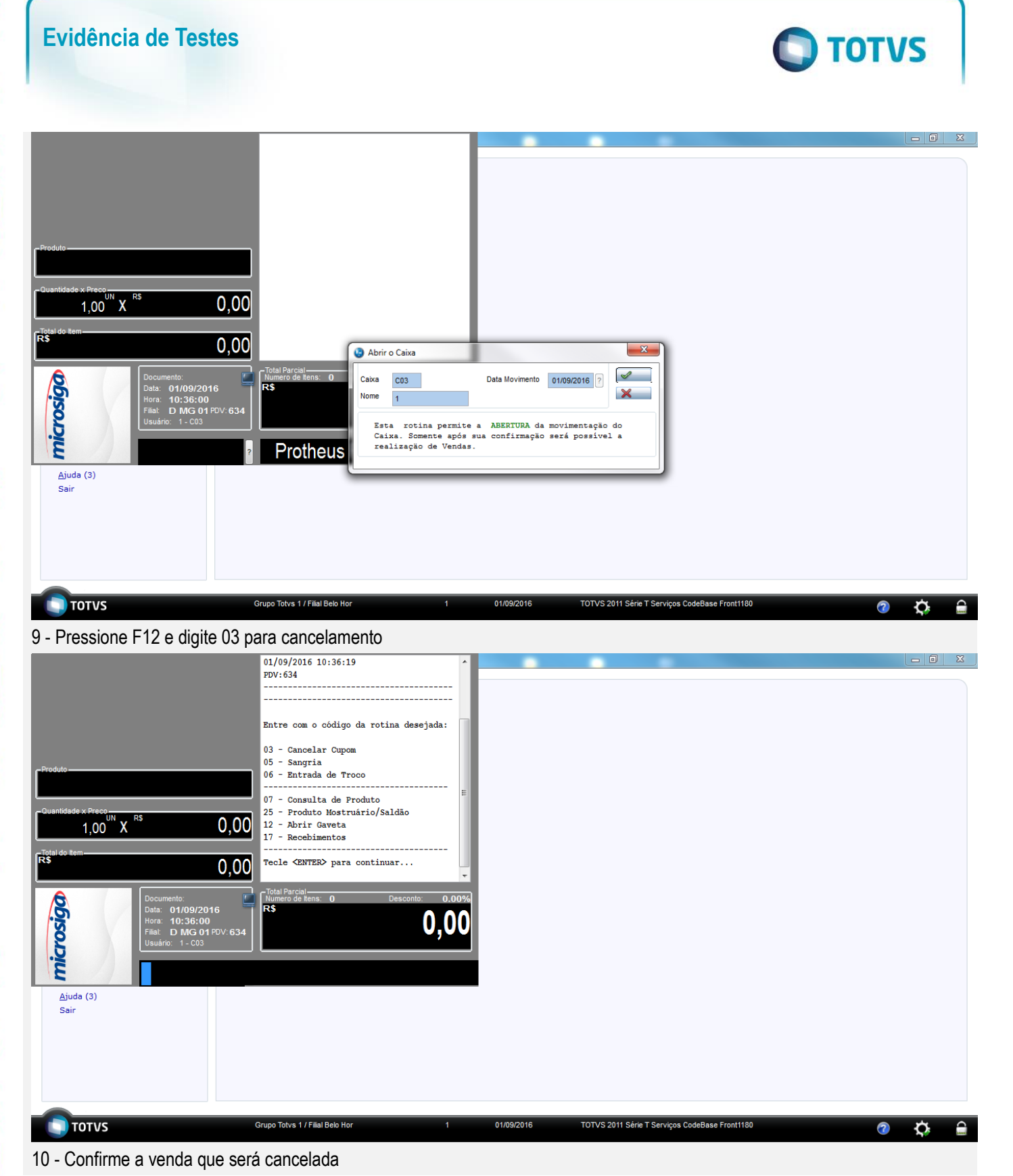

 $\odot$ 

**Evidência de Testes**

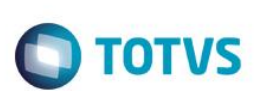

Este documento é de propriedade da TOTVS. Todos os direitos reservados. ©

Este documento é de propriedade da TOTVS. Todos os direitos reservados.

 $\overline{\bullet}$ 

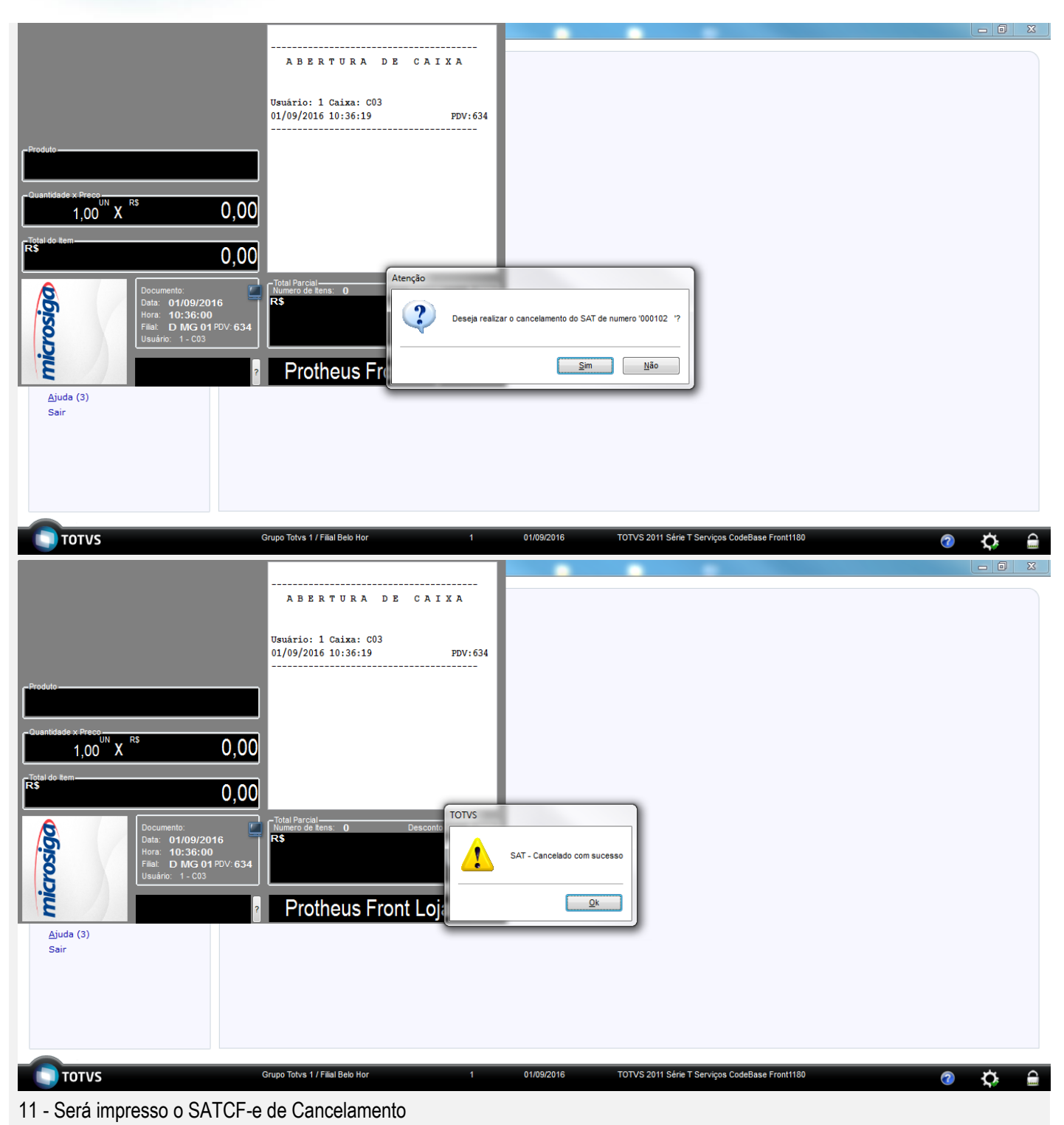

## **Teste Integrado (Equipe de Testes)**

[Descrever a sequência dos testes realizados em detalhes e os resultados atingidos. O Print Screen de telas é opcional]

### **Teste Automatizado (Central de Automação)** *[Opcional]*

[Informar as suítes executadas e descrever os resultados atingidos]

.<br>@

# **Evidência de Testes**

**Dicionário de Dados (Codificação)** *[Opcional]*

[O objetivo é incluir o print-screen da tela do dicionário de dados atualizado quando necessário.]

## **2. Outras Evidências**

O objetivo é indicar para a equipe de Testes que a informação criada deve ser validada, como por exemplo, publicação de ponto de entrada, etc.